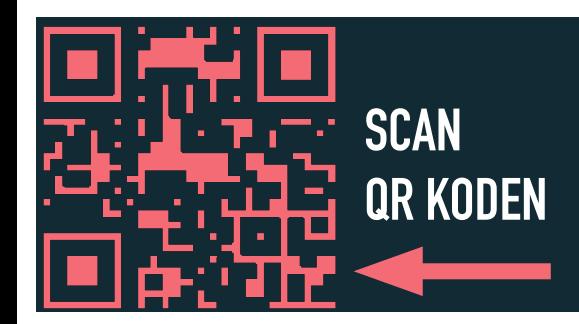

# **DIGIPRO-HELSE**

# **LAG DEG NY BRUKER**

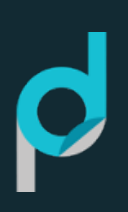

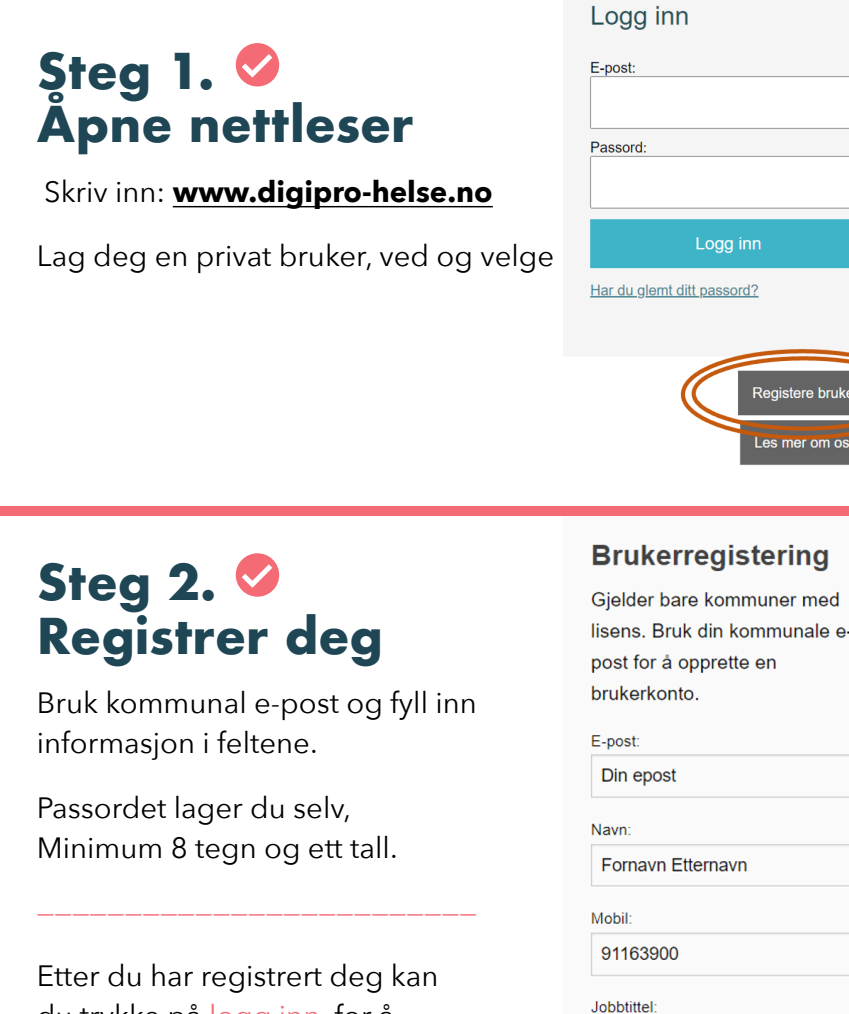

### du trykke på logg inn, for å automatisk gå til **Steg 3**

lisens. Bruk din kommunale e-

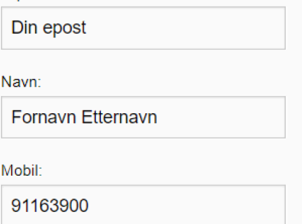

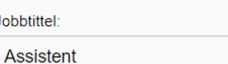

**Steg 3. Logg inn**

Skriv inn **[www.digipro-helse.no](http://www.digipro-helse.no)** og fyll inn din e-post og ditt passord

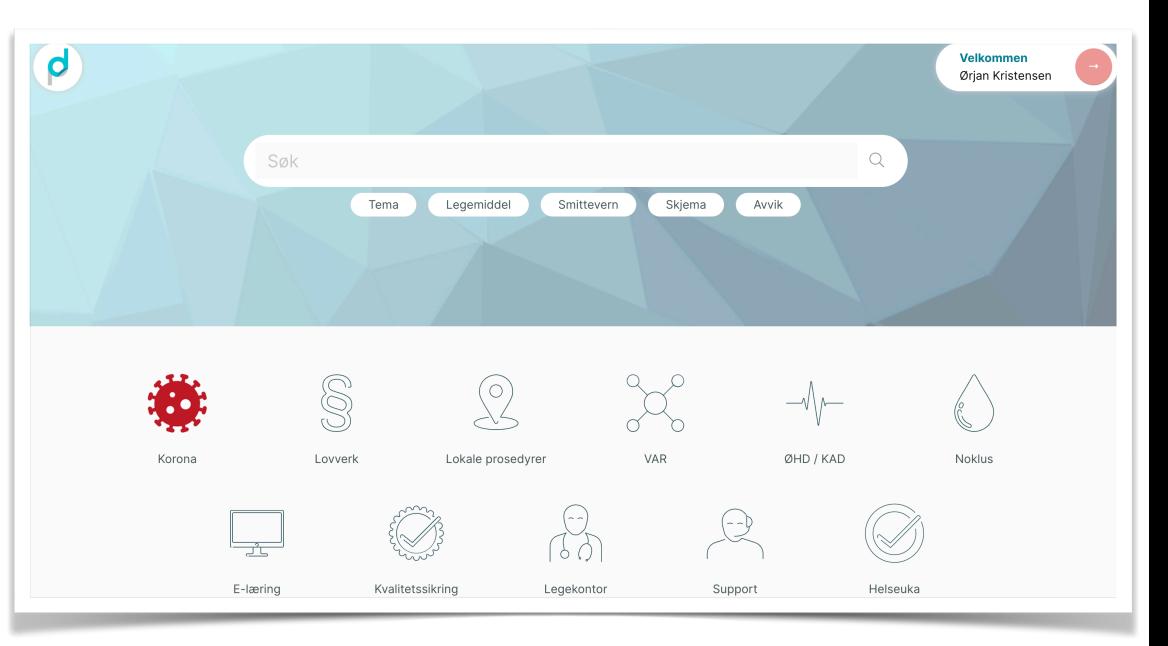

## **Problemer med innlogging**

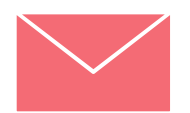

Send e-post til [post@digipro-helse.no](mailto:post@digipro-helse.no)

#### **[www.digipro-helse.no](http://www.digipro-helse.no) [www.digipro-web.no](http://www.digipro-web.no)**

Passord: \*\*\*\*\*\*\*